# **TELLO**

# SDK 2.0 User Guide

 $(\overline{V1.0})$  2018.11

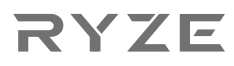

# **Introduction**

The Tello SDK connects to the aircraft through a Wi-Fi UDP port, allowing users to control the aircraft with text commands. After downloading and installing Python, download the Tello3.py file via the link: https://dl-cdn.ryzerobotics.com/downloads/tello/20180222/Tello3.py.

\* Tello3.py is a sample program based on python that establish a UPD communication port, which can implement simple interaction with Tello, including sending SDK instructions to Tello and receiving Tello information. Tello3.py is for reference only and user can develop more.

# **Architecture**

Use Wi-Fi to establish a connection between the Tello and PC, Mac, or mobile device.

## Send Command & Receive Response

Tello IP: 192.168.10.1 UDP PORT: 8889 <<- ->> PC/Mac/Mobile

- Step 1: Set up a UDP client on the PC, Mac, or mobile device to send and receive messages from the Tello via the same port.
- Step 2: Before sending any other commands, send "command" to the Tello via UDP PORT 8889 to initiate SDK mode.

## Receive Tello State

Tello IP: 192.168.10.1 ->> PC/Mac/Mobile UDP Server: 0.0.0.0 UDP PORT: 8890

- Step 3: Set up a UDP server on the PC, Mac, or mobile device and check the message from IP 0.0.0.0 via UDP PORT 8890. Steps 1 and 2 must be completed before attempting step 3. For more details, refer to the Tello State section.
- \* Refer to the Tello State section for details.

## Receive Tello Video Stream

Tello IP: 192.168.10.1 ->> PC/Mac/Mobile UDP Server: 0.0.0.0 UDP PORT: 11111

- Step 4: Set up a UDP server on the PC, Mac, or mobile device and check the message from IP 0.0.0.0 via UDP PORT 11111.
- Step 5: Send "streamon" to the Tello via UDP PORT 8889 to start streaming. Steps 1 and 2 must be completed before attempting step 5.

# **Tello Command Types and Results**

The Tello SDK includes three basic command types.

### Control Commands (xxx)

- Returns "ok" if the command was successful.
- Returns "error" or an informational result code if the command failed.

### Set Command (xxx a) to set new sub-parameter values

- Returns "ok" if the command was successful.
- Returns "error" or an informational result code if the command failed.

## Read Commands (xxx?)

• Returns the current value of the sub-parameters.

# **Tello Commands**

# Control Commands

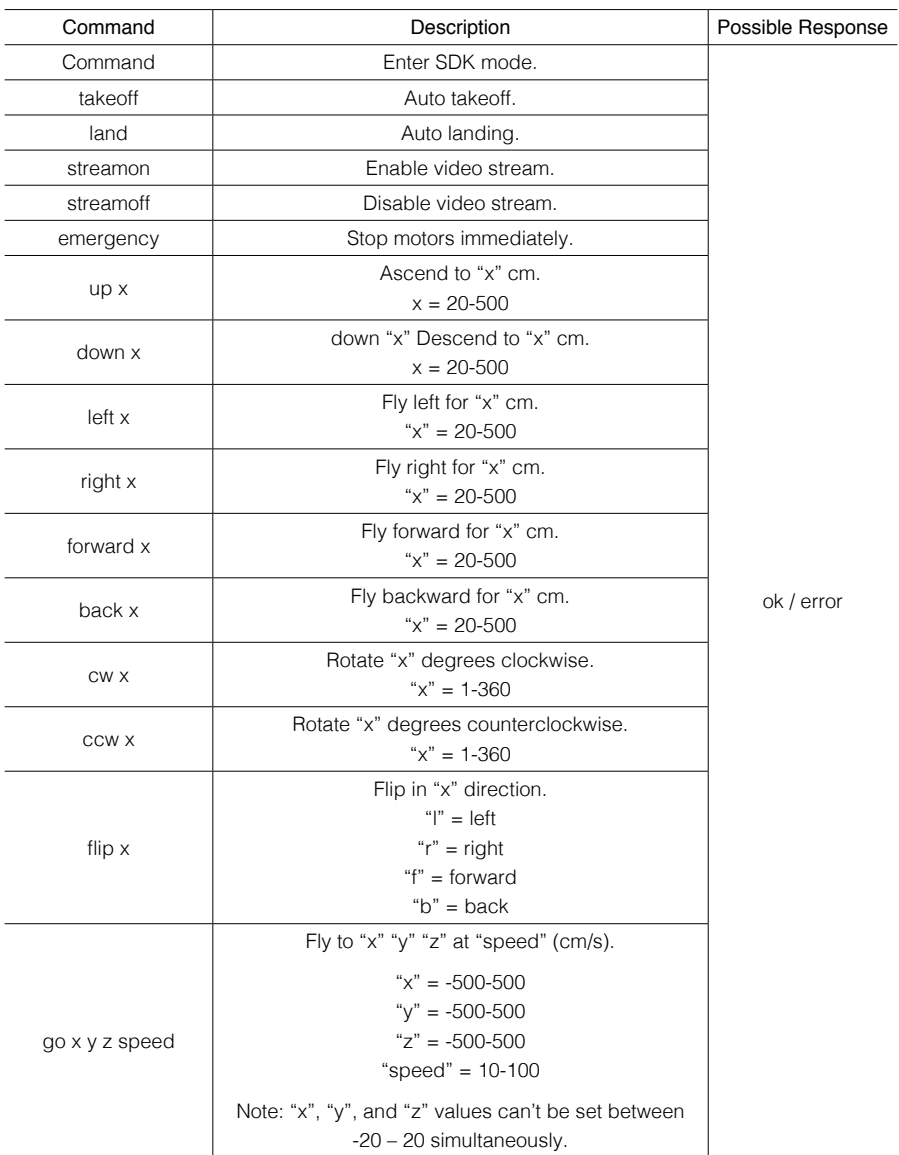

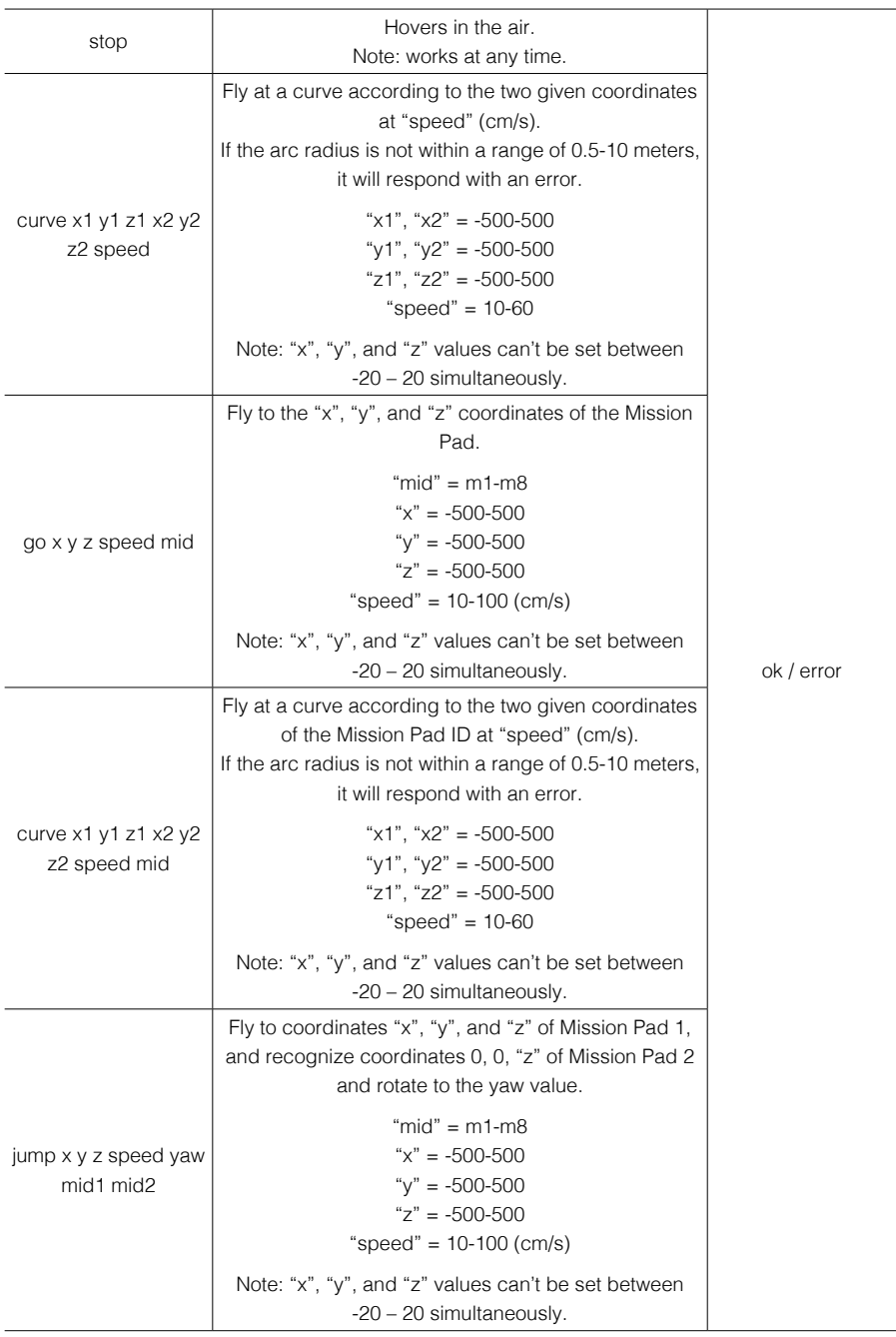

# Set Commands

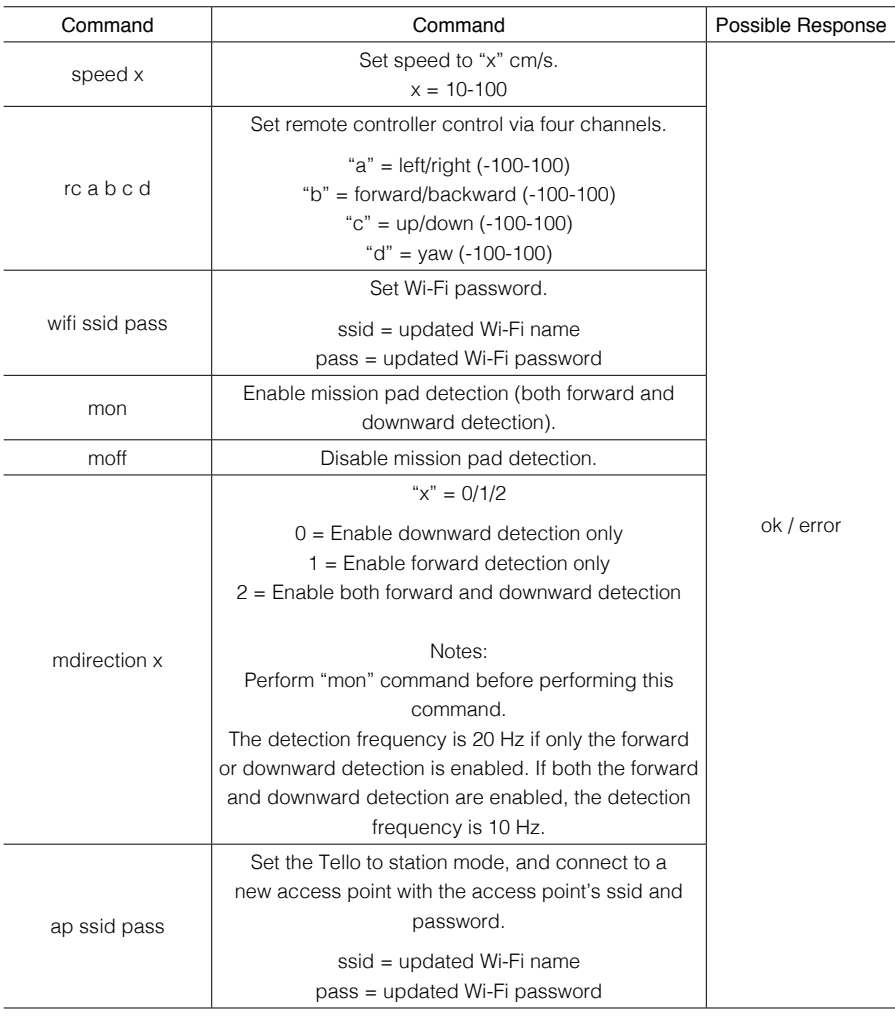

# Read Commands

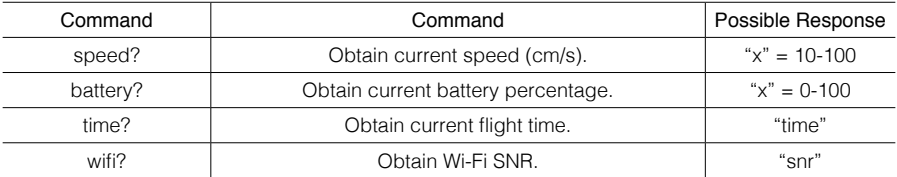

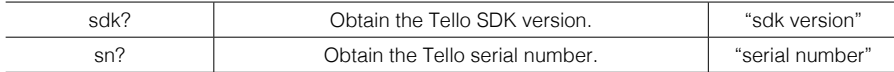

# **Tello State**

## Data type: String

#### Data string received when the mission pad detection feature is enabled:

"ata string received when the mission pad detection feature is enabled:requency is 10 Hz.l theof:%d;h:%d;bat:%d;baro:%f;\r\nm

### Data string received when the mission pad detection feature is disabled:

"pitch:%d;roll:%d;yaw:%d;vgx:%d;vgy%d;vgz:%d;templ:%d;temph:%d;tof:%d;h:%d;bat:%d;baro:% .2f; time:%d;agx:%.2f;agy:%.2f;agz:%.2f;\r\n"

## **Description**

"mid" = the ID of the Mission Pad detected. If no Mission Pad is detected, a "-1" message will be received instead.

"x" = the "x" coordinate detected on the Mission Pad. If there is no Mission Pad, a "0" message will be received instead.

"y" = the "y" coordinate detected on the Mission Pad. If there is no Mission Pad, a "0" message will be received instead.

"z" = the "z" coordinate detected on the Mission Pad. If there is no Mission Pad, a "0" message will be received instead.

pitch = the degree of the attitude pitch.

roll = the degree of the attitude roll.

yaw = the degree of the attitude yaw.

 $vgx =$  the speed of "x" axis.

 $vgy =$  the speed of the "y" axis.

vgz = the speed of the "z" axis.

templ = the lowest temperature in degree Celsius.

temph = the highest temperature in degree Celsius

tof = the time of flight distance in cm.

 $h =$  the height in cm.

bat = the percentage of the current battery level.

baro = the barometer measurement in cm.

time = the amount of time the motor has been used.

agx = the acceleration of the "x" axis.

 $aqv =$  the acceleration of the "y" axis.

agz = the acceleration of the "z" axis.

## mid commands

mid commands are only used with a Mission Pad. mid commands include: mon moff mdirection "x" go "x" "y" "z" "speed" "mid" curve "x1" "y1" "z1" "x2" "y2" "z2" "speed" "mid" jump "x" "y" "z" "speed" "yaw" mid1 mid2 For more details, read the Mission Pad User Guide on the official RYZE website.

# Safety Feature

If there is no command for 15 seconds, the Tello will land automatically.

# **Reset Tello Wi-Fi**

Make sure the Tello is turned on and press and hold the power button for five seconds. The indicators will turn off and blink yellow slowly. When the Wi-Fi SSID and password is reset to the default settings, the indicator blinks yellow quickly. Note that in default there is no password set.

Ryze Tech Support http://www.ryzerobotics.com/support

This content is subject to change.

Download the latest version from http://www.ryzerobotics.com